# Beckman Coulter's eStore

All the information you need at your fingertips.

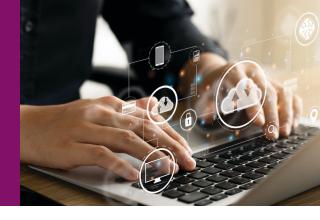

**Experience enhanced efficiency and convenience with our updated online store.** Our new features include seamless management of multiple accounts, streamlined navigation for effortless browsing, and more. Elevate your business operations with our user-friendly platform tailored to meet your specific needs.

### **KEY FEATURES**

- Manage all of your customer accounts with one user profile
- · See your full order history
- Stay up to date with your technical documents
- Download instrument software
- View instrument warranty and service agreements
- Select convenient ordering options:
  - Quick Orders
  - Scheduled Orders
  - Shopping lists

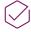

**Account Details:** This will give you your 3 part account number, and you can update your shipping and billing information.

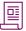

**Shopping Lists:** Create lists of regularly purchased items once then reuse them to make re ordering quick and convenient.

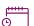

**Scheduled Orders:** Customize your shipping schedule and manage orders for multiple future shipment dates.

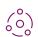

**Order Status & Tracking:** Check and track the status of any order 24 hours a day, seven days a week with ease.

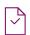

**Technical Documents:** Download and print technical documents such as product line manuals, MSDS sheets, Instrument IFU and compliance documents.

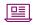

**Software Downloads:** Search for the latest software update version by entering the model name of your product, one product at a time.

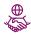

**Warranties and Service Agreements:** Request service support, find all your specific instrument warranties and service agreements.

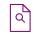

**Support Requests:** Create service requests for a specific instrument using its system ID number.

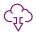

**Invoices:** You can download and print up to 12 months of open or closed invoices.

### MAKES ORDERING EASY

Our new online store makes ordering quick and easy, reducing required time of laboratory staff.

How to find FAQ's:

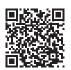

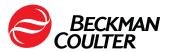

#### **HOW TO REGISTER FOR AN ACCOUNT:**

1. Identify your Beckman Coulter three-part account number to register.

12345 - 678910 - 11121 (example)

CUST.# SHIP TO# BILL TO#

If you don't have your three-part account number, you can use your customer number and one of the following:

- · Contract number
- · Invoice number
- · Purchase order number
- · Ship-to-site number
- · System ID
- · Sales order number

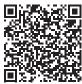

Register now

- 2. Follow these easy steps to create your BeckmanCoulter.com website account:
- Step 1: Click **Register** at the top right corner of your screen
- Step 2: Enter **required user profile information**, marked with a red asterisk (\*), and click **Next**
- Verify your customer account using Option 1 (If you don't have this information, click Next to bypass these steps)
- Enter customer account information
- Enter customer security codes
- Click **Next**
- Adjust shipping and billing address, if applicable, and click **Next**
- Select My Areas of Interest, accept the Terms of Use and click Submit

# HOW TO MANAGE MULTIPLE CUSTOMER ACCOUNTS:

Add additional customer accounts to your online store profile.

- 1. Click Add new account
- 2. Enter the "new" customer number click next
- 3. Enter ship to bill to site click **next**
- 4. Your "new" account has been added to your Account List

You will be able to manage your scheduled orders, shopping lists, view invoices, track orders for all the customer accounts under one profile.

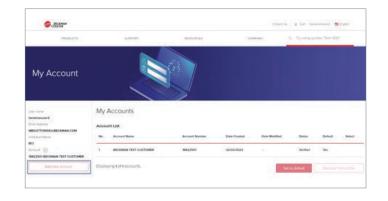

## **HOW TO TRACK ORDERS:**

Easily track orders with the following steps:

- 1. Enter your customer number
- 2. Enter an order number or purchase order
- 3. Enter the date range
- 4. Click the captcha and hit search

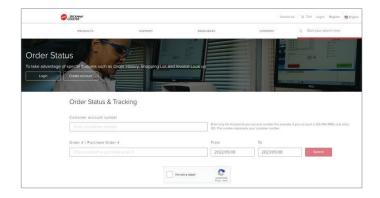

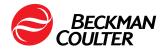

If you need further assistance, please contact Customer Service.

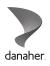